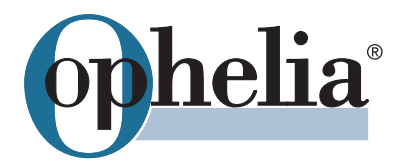

User pocket guide

# **OpheliaSupport Helpdesk**

## **1. Login**

Go to https://helpdesk.ophelia.de and login with your email and password.

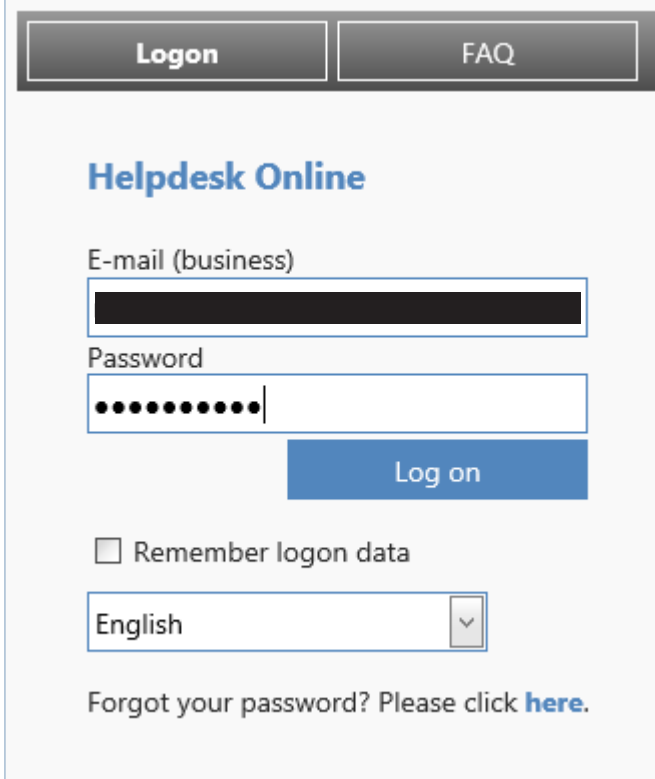

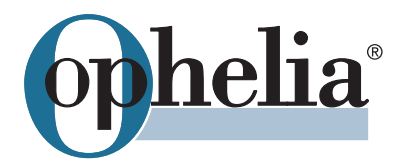

### 2. Create a ticket

Go to "New request" and fill in all mandatory information. You have the possibility to upload files as well.

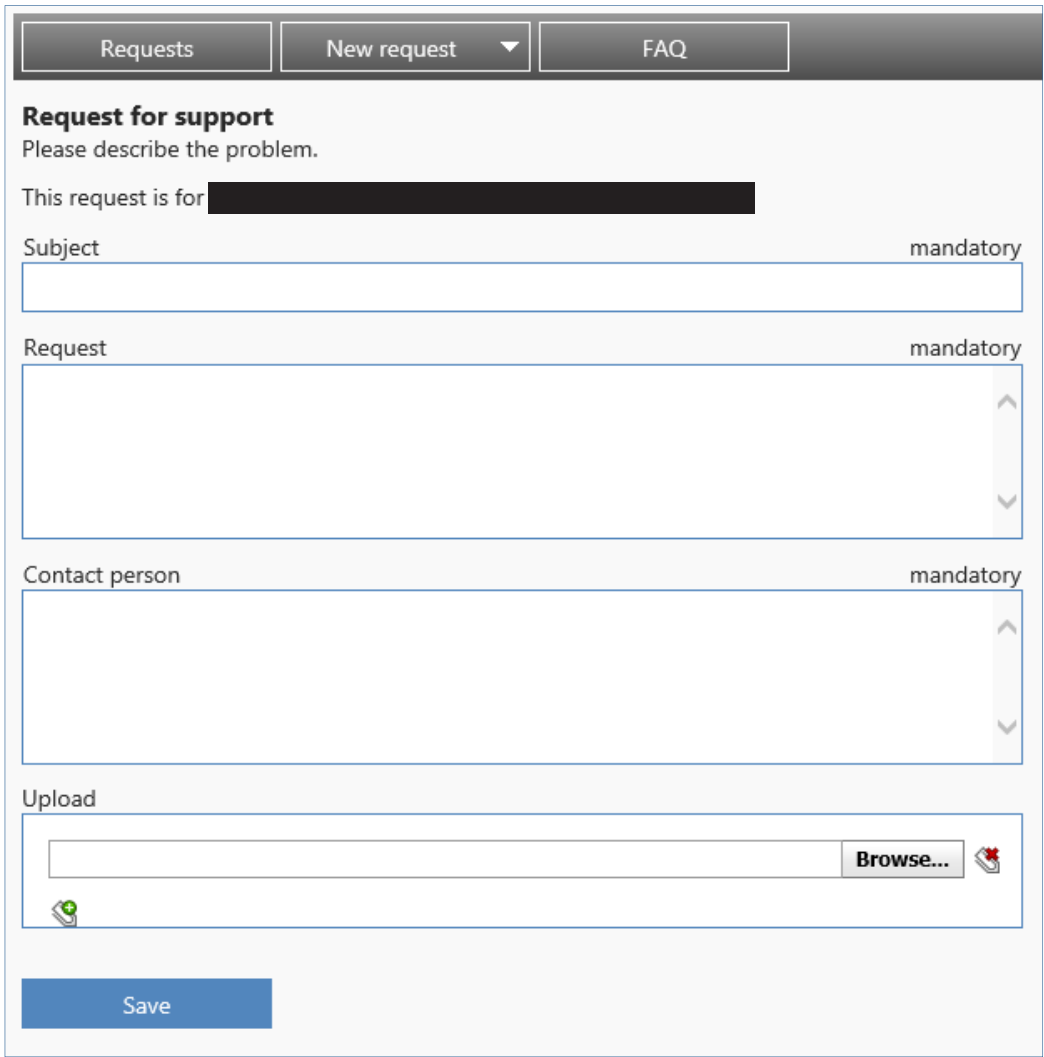

If you are responsible for more than one hotel you have to choose this site, you are requesting for.

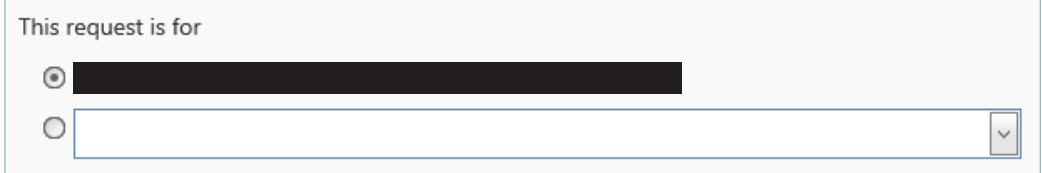

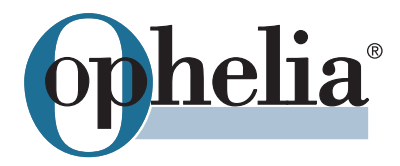

### 3. Processing requests

Go to "Requests" to get a complete overview of all tickets you've created (open tickets, tickets in progress, closed tickets).

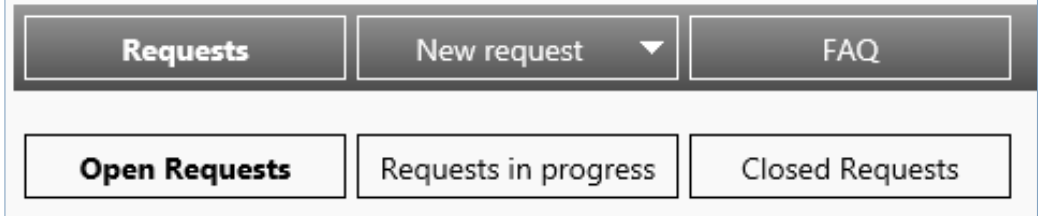

You find all necessary information to your requests.

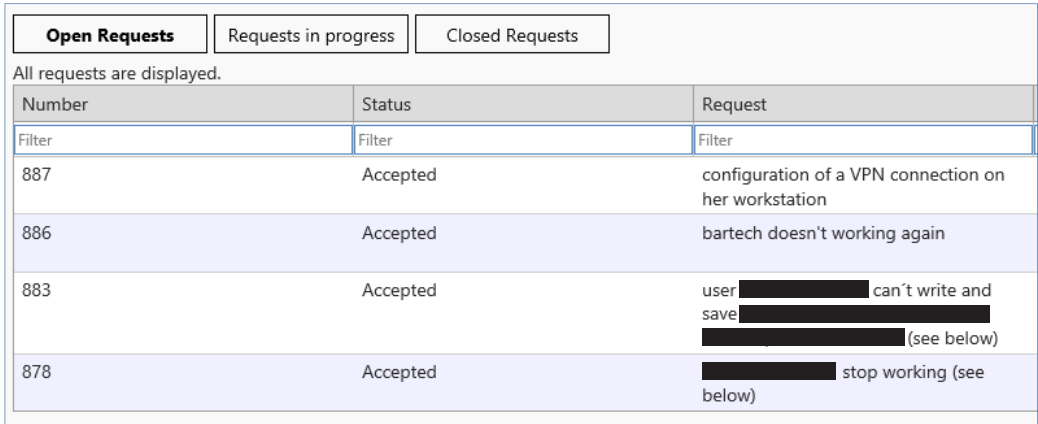

You can add information and comments or you can complete requests by yourself.

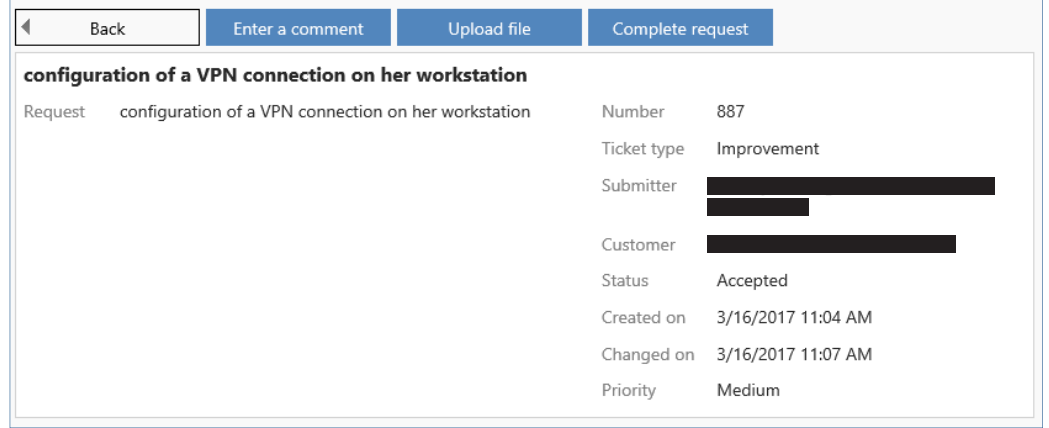

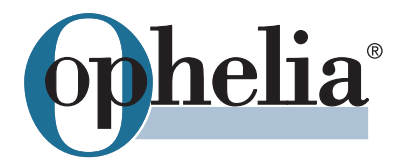

#### **4. Reset password**

Go to "your name" on the upper right side to change your password.

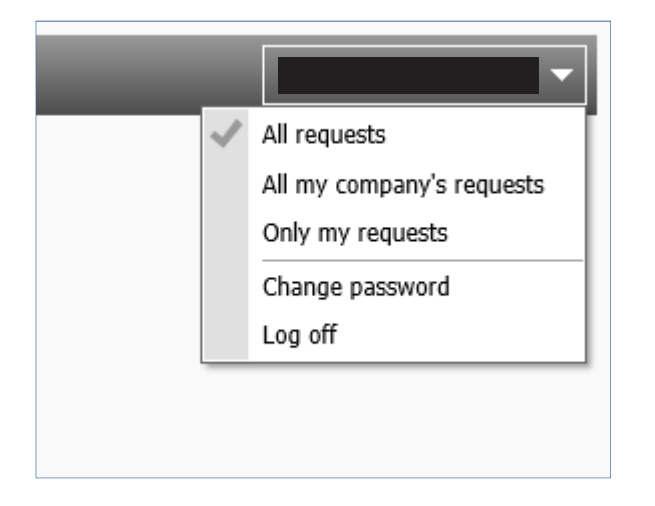